# <span id="page-0-0"></span>DENON DJ  $DS1$

[User Guide](#page-1-0) English (2-3)

[Guía del usuario](#page-3-0) Español (4-5)

[Guide d'utilisation](#page-5-0) Français (6-7)

[Guida per l'uso](#page-7-0)  $\log_{10}(8-9)$ 

[Benutzerhandbuch](#page-9-0) Deutsch (10-11)

[Appendix](#page-13-0) English (14)

### <span id="page-1-0"></span>**User Guide (English)**

#### **Introduction**

#### **Box Contents**

- 
- (2) Serato NoiseMap™ Control Vinyl Records User Guide
- (2) Serato NoiseMap™ Control CDs Safety & Warranty Manual

DS1 USB Cable (4) Stereo RCA Cables Software Download Card

#### **Support**

For the latest information about this product (system requirements, compatibility information, etc.) and product registration, visit **[denondj.com](http://www.denondj.com)**.

#### **Features**

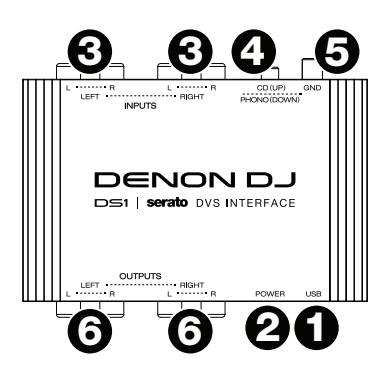

- 1. **USB Port:** This connection powers DS1 (when your computer is powered on) and sends to and receives audio from your computer. Use the included USB cable to connect this USB port to an available USB port on your computer.
- 2. **Power Light:** This LED lights up when DS1 is connected to your computer and powered on.
- 3. **Inputs:** Use standard stereo RCA cables to connect these inputs to your audio sources. These inputs can accept line- or phono-level signals. Use the **Phono/CD Selector** to set the proper input level.
- 4. **Phono/CD Selector:** Set this switch to match the levels of the audio sources connected to the inputs. Use the **CD (up)** position for line-level CD players and media players or other line-level audio sources. Use the **Phono (down)** position for phono-level sources such as vinyl turntables.
- 5. **Grounding Terminal:** If you're using phono-level turntables with a grounding wire, connect the wire to these terminals. If you experience a low "hum" or "buzz," this could mean that your turntables are not grounded. Please note that some turntables have a grounding wire built into the RCA connection and, therefore, nothing needs to be connected to the grounding terminal.
- 6. **Outputs:** Use standard stereo RCA cables to connect these outputs to your powered speakers or amplifier system. The main/master mix from your computer will be sent out of these stereo RCA outputs.

### **Quick Start**

Items not listed under *[Introduction >](#page-1-0) Box Contents* are sold separately.

- 1. **Windows users only:** Before installing the software, visit **[denondj.com](http://www.denondj.com)**, find the product page for **DS1**, and download and install the DS1 driver for Windows.
- 2. Visit **[serato.com](http://www.serato.com)**, and download and install the latest version of Serato DJ.
- 3. Make sure all devices are off and all faders and gain knobs are set to "zero."
- 4. Make all necessary connections in your DJ setup (e.g., mixer to loudspeakers, CD players or turntables to DS1, etc.).
- 5. Connect DS1 to your computer with a standard USB cable (included).
- 6. Open Serato DJ.

To learn how to calibrate Serato DJ, visit the **Support** page at **[serato.com](http://www.serato.com)**. You will need the included Serato Control Vinyl or CDs for this calibration process.

#### **Setup Example:**

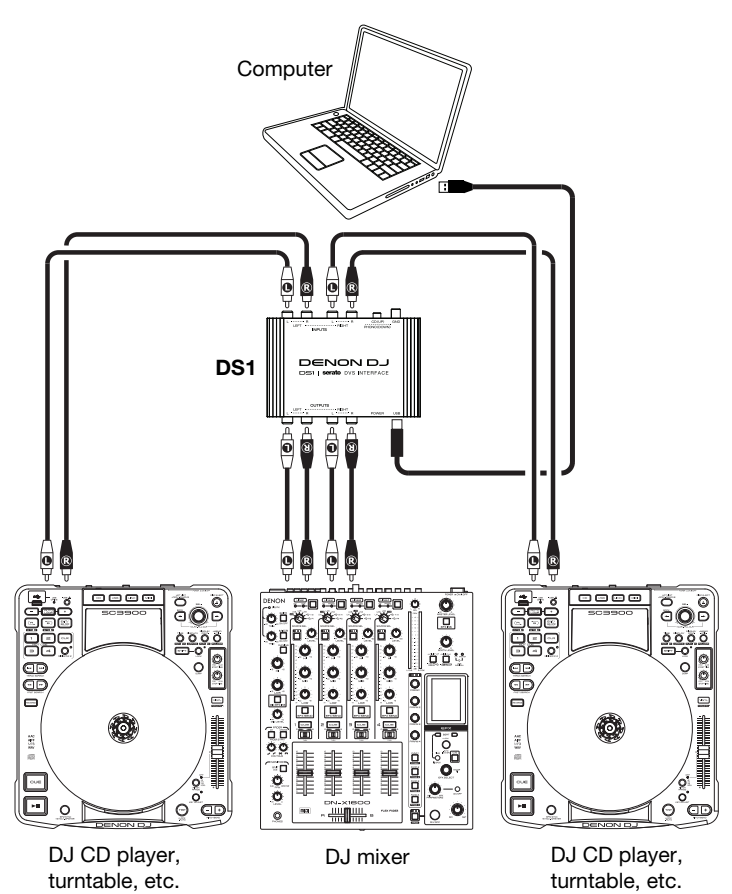

## <span id="page-3-0"></span>**Guía del usuario (Español)**

#### **Introducción**

#### **Contenido de la caja**

- 
- (2) Discos de vinilo de control de Serato NoiseMap™ Guía del usuario
- (2) CD de control de Serato NoiseMap™ Manual sobre la seguridad y garantía

# DS1 Cable USB (4) Cables RCA estéreo Tarjeta de descarga de software

#### **Soporte**

Para obtener la información más reciente acerca de este producto (requisitos de sistema, información de compatibilidad, etc.) y registrarlo, visite **[denondj.com](http://www.denondj.com)**.

#### **Características**

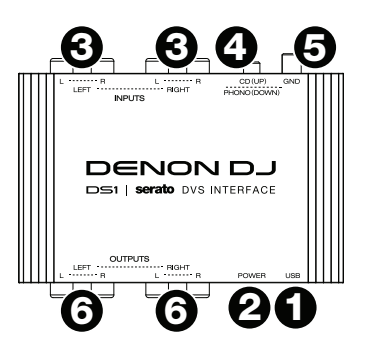

- 1. **Puerto USB:** Esta conexión alimenta el DS1 (cuando su ordenador está encendido) y envía y recibe audio desde el ordenador. Utilice el cable USB incluido para conectar este puerto a un puerto USB disponible en su ordenador.
- 2. **Luz de encendido:** Este LED se enciende cuando el DS1 está conectado al ordenador y alimentado.
- 3. **Entradas:** Utilice cables RCA estéreo estándar para conectar estas entradas a sus fuentes de audio. Estas entradas pueden aceptar señales de nivel de línea o fonográfico. Utilice el **selector de nivel fonográfico/CD** para ajustar el nivel de entrada correcto.
- 4. **Selector de nivel fonográfico/CD:** Ajuste este interruptor para adaptarlo a los niveles de las fuentes de audio conectadas a las entradas. Utilice la posición **CD (arriba)** para reproductores de CD y reproductores de medios de nivel de línea u otras fuentes de audio de nivel de línea. Utilice la posición **Phono (abajo)** para fuentes de nivel de línea tales como giradiscos para discos de vinilo.
- 5. **Terminal de conexión a tierra:** Si utiliza giradiscos de nivel fonográfico con cable de conexión a tierra, conecte dicho cable a estos terminales. Si se experimenta un "zumbido" grave, puede significar que sus giradiscos no están conectados a tierra. Algunos giradiscos tienen un cable de conexión a tierra incorporado a la conexión RCA y, por lo tanto, no es necesario conectar nada al terminal de tierra.
- 6. **Salidas:** Utilice un cable RCA estéreo para conectar estas salidas a un sistema de altavoces autoamplificados o amplificador. La mezcla principal/maestra proveniente de su ordenador se envía por estas salidas RCA estéreo.

#### **Inicio rápido**

Los elementos que no se enumeran en *Introducción > [Contenido de la caja](#page-3-0)* se venden por separado.

- 1. **Usuarios de Windows únicamente:** Antes de instalar el software, visite **[denondj.com](http://www.denondj.com)**, busque la página de producto de **DS1** y descargue e instale el driver DS1 para Windows.
- 2. Visite **[serato.com](http://www.serato.com)** y descargue e instale la versión más reciente de Serato DJ.
- 3. Asegúrese que todos los dispositivos estén apagados y que todos los faders y perillas de ganancia estén en posición "cero".
- 4. Haga todas las conexiones necesarias en su instalación de DJ (como el mezclador a los altavoces, reproductores de CD o giradiscos al DS1, etc.).
- 5. Conecte el DS1 a su ordenador con un cable USB estándar (incluido).
- 6. Abra Serato DJ.

Para aprender a calibrar Serato DJ, visite la página **Support** (Soporte) en **[serato.com](http://www.serato.com)**. Para este proceso de calibración, necesitará los discos de vinilo o CD de control de Serato incluidos.

#### **Ejemplo de instalación:**

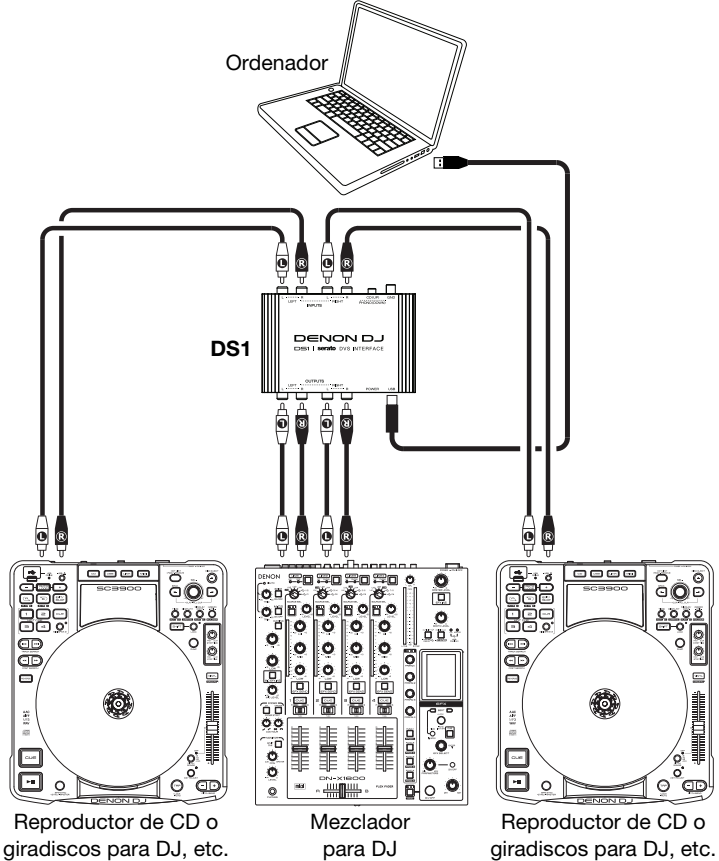

# <span id="page-5-0"></span>**Guide d'utilisation (Français)**

#### **Présentation**

#### **Contenu de la boîte**

- 2 vinyles de contrôle Serato NoiseMap™ Guide d'utilisation
- 

DS1 Câble USB

4 câbles RCA stéréo **Carte de téléchargement de logiciel** 

2 CD de contrôle Serato NoiseMap™ Consignes de sécurité et informations concernant la garantie

#### **Assistance technique**

Pour les toutes dernières informations concernant ce produit (configuration système, compatibilité, etc.), veuillez visiter le site **[denondj.com](http://www.denondj.com)**.

#### **Caractéristiques**

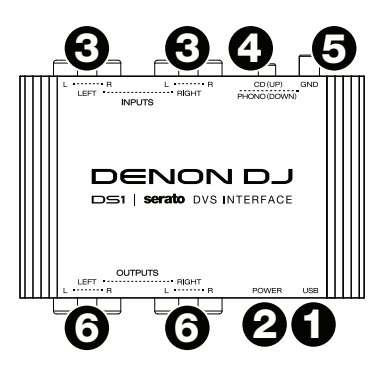

- 1. **Port USB :** Cette connexion permet d'alimenter le DS1 (lorsque votre ordinateur est sous tension) et de transmettre et recevoir un signal audio de votre ordinateur. Utilisez le câble USB inclus pour relier ce port au port USB d'un ordinateur.
- 2. **DEL d'alimentation :** Cette DEL s'allume lorsque le DS1 est branché à votre ordinateur et sous tension.
- 3. **Entrées :** Utilisez des câbles RCA stéréo standards afin de brancher ces entrées à vos sources audio. Ces entrées peuvent accepter les signaux phono et à niveau ligne. Utilisez le **sélecteur Phono/CD** pour régler le niveau d'entrée approprié.
- 4. **Sélecteur Phono/CD :** Réglez ce commutateur selon les sources audio branchées aux entrées. Utilisez le réglage **CD (up)** pour les lecteurs CD et lecteurs multimédias à niveau ligne ou les autres sources audio à niveau ligne. Utilisez le réglage **Phono (down)** pour les sources phono comme les platines vinyle.
- 5. **Borne de mise à la terre :** Si vous utilisez des platines vinyle phono avec fil de mise à la terre, assurez-vous de brancher le fil à cette borne. S'il y a ronflement ou du bruit, il se pourrait que vos platines vinyle ne soient pas mises à la terre. Certaines platines vinyle sont dotées d'un fil de mise à la terre intégré à la connexion RCA, et donc, n'ont pas besoin d'être reliées à la borne de mise à la terre.
- 6. **Sorties :** Utilisez des câbles RCA stéréo standards afin de brancher ces sorties à des enceintes amplifiées ou à un système d'amplification. Le mix principal (main/master) de votre ordinateur est transmis par ces sorties RCA stéréo.

#### **Guide de démarrage**

Les articles qui ne figurent pas dans la section *[Présentation > Contenu de la boîte](#page-5-0)* sont vendus séparément.

- 1. **Utilisateurs Windows seulement :** Avant d'installer le logiciel, veuillez visiter le site **[denondj.com](http://www.denondj.com)** et trouver la page de produit pour le DS1 afin de télécharger et installer le pilote DS1 pour Windows.
- 2. Visitez ensuite le site **[serato.com](http://www.serato.com)** afin de télécharger et d'installer la toute dernière version du logiciel Serato DJ.
- 3. Veuillez vous assurer que tous les appareils sont hors tension et que tous les curseurs et boutons de gain sont réglés à « zéro ».
- 4. Effectuez toutes les connexions nécessaires selon votre configuration (p. ex., console de mixage aux enceintes, lecteurs CD ou platines vinyle au DS1, etc.).
- 5. Branchez le DS1 à un ordinateur à l'aide du câble USB standard fourni.
- 6. Lancez le logiciel Serato DJ.

Pour apprendre comment étalonner le logiciel Serato DJ, veuillez visiter la page d'assistance technique sur **[serato.com](http://www.serato.com)**. Vous aurez besoin des vinyles ou CD de contrôle Serato fourni pour ce processus d'étalonnage.

#### **Exemple d'installation :**

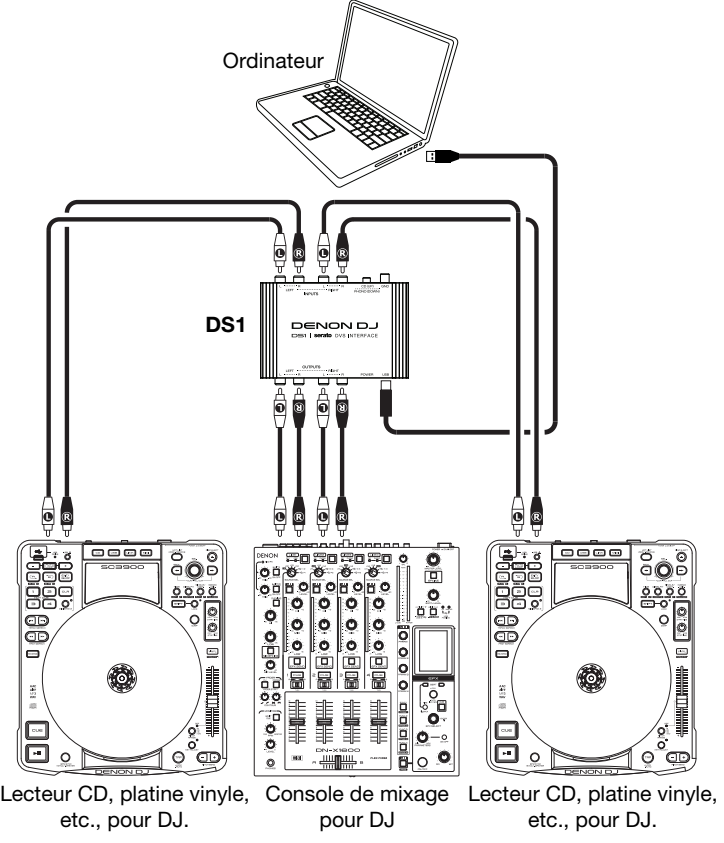

## <span id="page-7-0"></span>**Guida per l'uso (Italiano)**

#### **Introduzione**

#### **Contenuti della confezione**

- 
- (2) Dischi in vinile di controllo Serato NoiseMap™ Guida per l'uso
- (2) CD di controllo Serato NoiseMap™ Manuale di sicurezza e garanzia

# DS1 Cavo USB (4) Cavi RCA stereo Scheda di download del software

#### **Assistenza**

Per le ultime informazioni in merito a questo prodotto (requisiti di sistema, informazioni sulla compatibilità, ecc.) e per la registrazione del prodotto, recarsi alla pagina **[denondj.com](http://www.denondj.com)**.

#### **Caratteristiche**

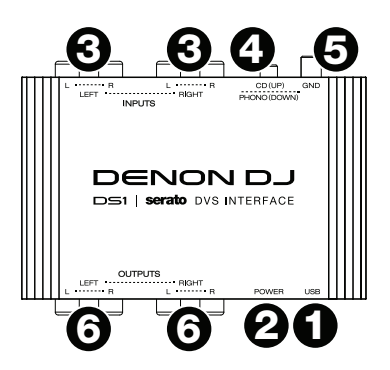

- 1. **Porta USB:** questo collegamento alimenta il DS1 (quando il computer è acceso) e invia e riceve audio dal computer. Servirsi del cavo USB in dotazione per collegare questa porta ad una porta USB libera del computer.
- 2. **Spia di alimentazione:** questo LED si accende quando il DS1 è collegato al computer e acceso.
- 3. **Ingressi:** Servirsi di cavi RCA stereo standard per collegare questi ingressi alle fonti audio. Questi ingressi sono in grado di accettare segnali a livello di linea o a livello phono. Servirsi del **selettore Phono/CD** per impostare il giusto livello di ingresso.
- 4. **Selettore Phono/CD:** posizionare questo interruttore in modo che sia abbinato ai livelli delle fonti audio collegate agli ingressi. Servirsi della posizione **CD (su)** per lettori CD a livello di linea e media player o altre fonti audio a livello di linea. Servirsi della posizione **Phono (giù)** per fonti a livello phono quali giradischi per vinili.
- 5. **Terminale di messa a terra:** se si utilizzano giradischi a livello phono dotati di cavo di messa a terra, questo va collegato a questi terminali. Se si verifica un "ronzio" o un "brusio" basso, ciò può significare che i giradischi non sono messi a terra. Alcuni giradischi hanno il cavo di messa a terra incorporato nel collegamento RCA e, di conseguenza, non è necessario collegare nulla al terminale di messa a terra.
- 6. **Uscite:** servirsi di cavi RCA stereo standard per collegare queste uscite a un altoparlante o amplificatore. Il mix main/master del computer è inviato da queste uscite stereo RCA.

#### **Guida rapida**

Elementi non elencati sotto *[Introduzione > Contenuti della confezione](#page-7-0)* sono venduti separatamente.

- 1. **Solo utenti Windows:** prima di installare il software, recarsi alla pagina **[denondj.com](http://www.denondj.com)**, trovare la pagina prodotto del **DS1**, e scaricare e installare il driver DS1 per Windows.
- 2. Recarsi alla pagina **[serato.com](http://www.serato.com)**, e scaricare e installare l'ultima versione di Serato DJ.
- 3. Assicurarsi che tutti i dispositivi siano spenti e che tutti i fader e le manopole di guadagno siano impostati su "zero".
- 4. Effettuare tutti i collegamenti necessari nel proprio impianto DJ (ad es. il mixer agli altoparlanti, i lettori CD o i giradischi al DS1, ecc.).
- 5. Collegare il DS1 al computer servendosi di un cavo USB standard (in dotazione).
- 6. Aprire il Serato DJ

Per imparare a calibrare il Serato DJ, recarsi alla pagina **Support** (assistenza) su **[serato.com](http://www.serato.com)**. Per eseguire questo processo di calibrazione occorrerà il Serato Control Vinyl in dotazione o CD.

#### **Esempio di configurazione:**

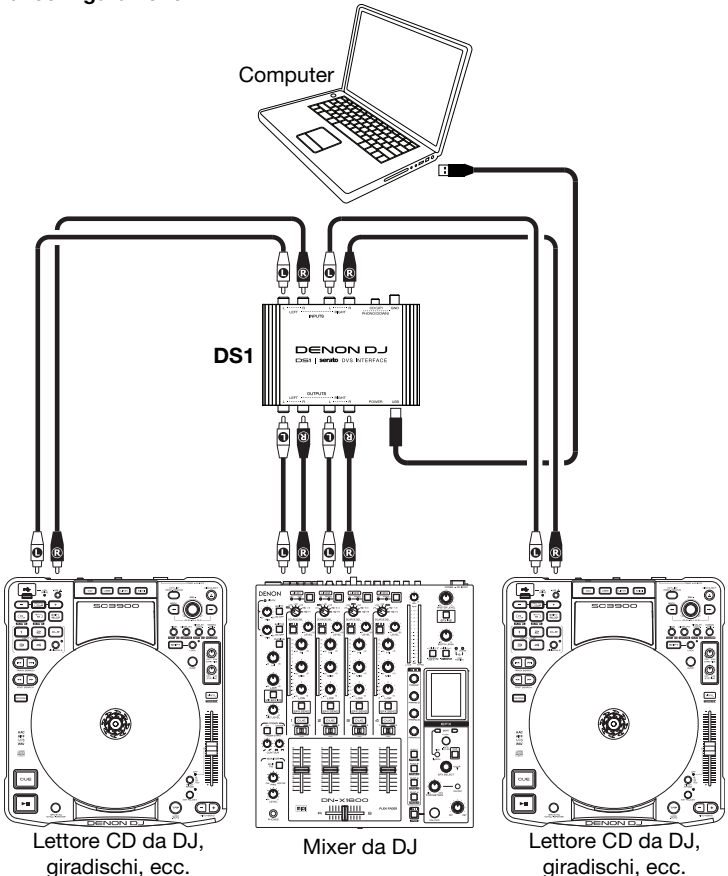

## <span id="page-9-0"></span>**Benutzerhandbuch (Deutsch)**

#### **Einführung**

#### **Lieferumfang**

- 
- (2) Serato NoiseMap<sup>™</sup> Control Schallplatten Benutzerhandbuch
- 

DS1 USB-Kabel (4) Stereo-Cinch-Kabel Software Download-Karte (2) Serato NoiseMap™ Control CDs Sicherheitshinweise und Garantieinformationen

#### **Kundendienst**

Für die neuesten Informationen zu diesem Produkt (Systemanforderungen, Informationen zur Kompatibilität etc.) und für die Produktregistrierung besuchen Sie **[denondj.com](http://www.denondj.com)**.

#### **Funktionen**

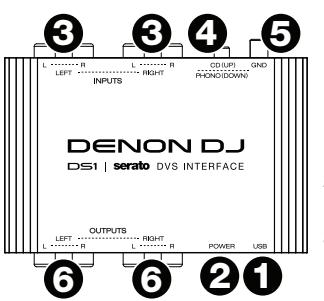

- 1. **USB-Port:** Diese Verbindung versorgt das DS1 mit Strom (wenn der Computer eingeschaltet ist) und sendet bzw. empfängt Audiosignale von Ihrem Computer. Verwenden Sie das mitgelieferte USB-Kabel, um diesen Anschluss mit einem freien USB-Anschluss Ihres Computers zu verbinden.
- 2. **Power-LED:** Diese LED leuchtet, wenn das DS1 an den Computer angeschlossen und eingeschaltet ist.
- 3. **Eingänge:** Verwenden Sie handelsübliche Stereo-Cinch-Kabel, um diese Eingänge mit Ihren Audioquellen zu verbinden. Diese Eingänge können sowohl Line- als auch Phono-Signale verarbeiten. Verwenden Sie die **Phono/CD-Wahlschalter**, um den richtigen Eingangspegel einzustellen.
- 4. **Phono/CD-Wahlschalter:** Stellen Sie diesen Schalter so ein, dass sie den Pegeln der Audioquellen entsprechen, die mit den Eingängen verbunden sind. Verwenden Sie die **CD-Position (Schalter oben)** für Line-Level CD-Player und Media-Players oder andere Line-Level-Audioquellen. Verwenden Sie die **Phono-Position (Schalter unten)** für Phono-Quellen, wie Plattenspieler.
- 5. **Erdungsklemme:** Wenn Sie Phono-Level Plattenspieler mit einem Erdungsdraht verwenden, verbinden Sie den Draht mit diesen Klemmen. Wenn Sie ein tiefes Brummgeräusch oder Summen hören, könnte dies bedeuten, dass Ihre Plattenspieler nicht geerdet sind. Hinweis: Einige Plattenspieler haben einen im Cinch-Anschluss integrierten Erdungsdraht. In diesem Fall muss nichts an die Erdungsklemmen angeschlossen werden.
- 6. **Ausgänge:** Verwenden Sie ein handelsübliches Stereo-Cinch-Kabel, um diese Ausgänge mit Ihren Aktivlautsprechern oder einem Verstärkersystem zu verbinden. Der Haupt-/Master-Mix Ihres Computers wird aus diesen Stereo-Cinch-Ausgängen gesendet.

#### **Schnellstart**

Teile, die nicht unter *Einführung > [Lieferumfang](#page-9-0)* angegeben sind, sind separat erhältlich.

- 1. **Nur für Windows-Benutzer:** Besuchen Sie vor der Installation der Software **[denondj.com](http://www.denondj.com)**, navigieren Sie zur Produktseite für **DS1** und laden den DS1 Treiber für Windows herunter und installieren ihn.
- 2. Besuchen Sie **[serato.com](http://www.serato.com)** und laden Sie die neueste Version von Serato DJ herunter und installieren sie.
- 3. Stellen Sie sicher, dass alle Geräte ausgeschaltet sind und alle Fader und Gain-Regler auf "Null" stehen.
- 4. Stellen Sie alle erforderlichen Verbindungen in Ihrem DJ-Setup her (z.B. Mixer zu Lautsprecher, CD- Player oder Plattenspieler zu DS1 etc.).
- 5. Verbinden Sie DS1 mit einem handelsüblichen USB-Kabel (im Lieferumfang enthalten) mit Ihrem Computer.
- 6. Öffnen Sie Serato DJ.

Um zu lernen, wie Sie Serato DJ kalibrieren, besuchen Sie die **Support-Seite** auf **[serato.com](http://www.serato.com)**. Sie werden das mitgelieferte Serato Control Vinyl oder CDs für diesen Kalibrierungsvorgang benötigen.

#### **Setup-Beispiel:**

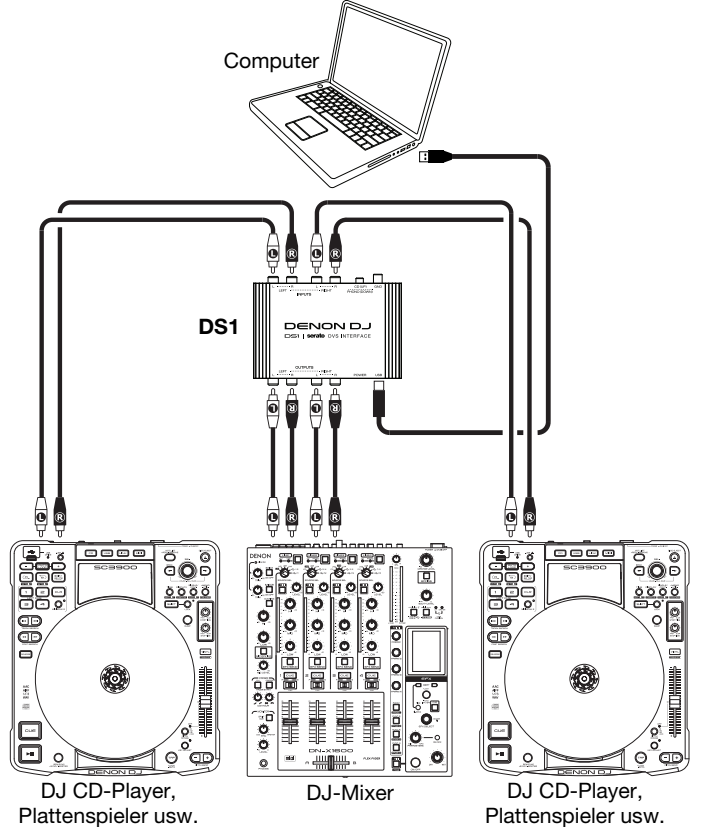

# <span id="page-13-0"></span>**Appendix (English)**

### **Technical Specifications**

Specifications are subject to change without notice.

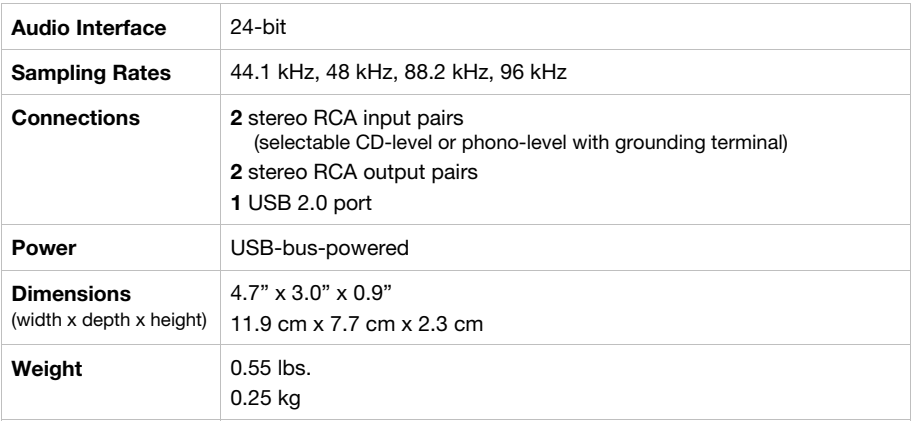

### **Trademarks and Licenses**

Denon is a trademark of D&M Holdings Inc., registered in the U.S. and other countries.

Serato, Serato DJ, NoiseMap and the Serato logo are registered trademarks of Serato Audio Research.

All other product or company names are trademarks or registered trademarks of their respective owners.

# [denondj.com](http://www.denondj.com)